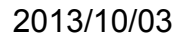

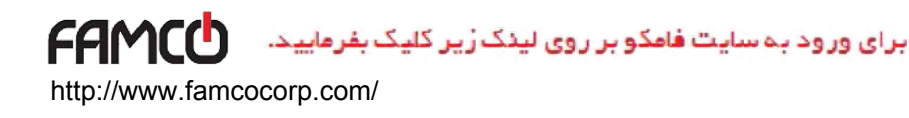

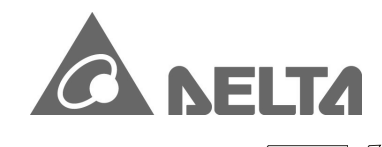

**Series Valve Temperature Controller** 

# Instruction Sheet

Thank you very much for choosing Delta DTV series valve temperature controller. Please read this instruction sheet before using your DTV to ensure proper operation. Keep this instruction handy for quick reference.

### ■ Warning

**DANGER! CAUTION! ELECTRIC SHOCK!** When the power is on, DO NOT touch the AC terminals in case an electric shock may occur. Make sure the power is disconnected when you check the input power.

DTV is an OPEN-TYPE device. If it will cause serious injury to workers or damage on other equipments when used in a dangerous environment,  $/$ please make sure it is installed in an automatic safety protection device.

- 1. Always use recommended solder-less terminals: Fork terminal with isolation (M3 screw, Max. width 7.2mm). Please be sure to tighten them properly and make sure the wire is connected to the correct terminal.
- 2. Prevent dust or metallic debris from falling into the device and cause malfunction. DO NOT modify or uninstall DTV series without being permitted. DO NOT use empty terminals.
- 3. Keep away from high-voltage and high-frequency environment during installation in case of interference. Prevent using DTV in premises which contain: (a) dust or corrosive gas; (b) high humidity and high radiation; (c) shock and vibration
- The power has to be switched off when wiring or changing temperature sensor.
- 5. Make sure to use compensation wire which matches the thermocouple when extending or connecting the thermocouple wire.
- 6. Use wires with resistance when extending or connecting the platinum resistance sensor.
- 7. Keep the wire as short as possible when wiring a sensor to the temperature controller. Separate the power cable and load wire in order to prevent interference and induced noise.
- 8. DTV is an open-type device. Make sure to install it in an enclosure which prevents dust and humidity in case of an electric shock.
- 9. Make sure the power cables and signal device are installed correctly before switching on the power; otherwise serious damage may occur.
- 10. DO NOT touch the terminals or repair the device when the power is on; otherwise an electric shock may occur.
- 11. Please wait for one minute after the power is switched off to allow the capacitor to discharge. DO NOT touch the internal wiring within this period. 12. DO use dry cloth and DONOT use acid or alkaline liquid to clean the device.

## ■ Display, LED & Pushbuttons PV: Present value

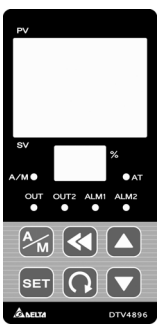

- SV: Set value %: Output percentage AT: Auto-tuning indicator A/M: Manual control indicator OUT1/OUT2: Output indicator ALM1/ALM2: Alarm output indicator  $\frac{\Delta_{\mathsf{M}}}{\Delta}$  Manual/auto mode switch key **SET** Selection/setup key **C** Switching page key
	-
- Left-shifting the digit
- **Adjusting numbers**

# $\blacksquare$  Ordering Information

# $DTV[1|2|3|4|5]$

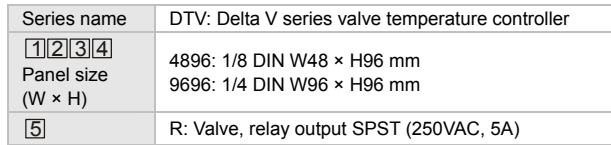

## Specifications

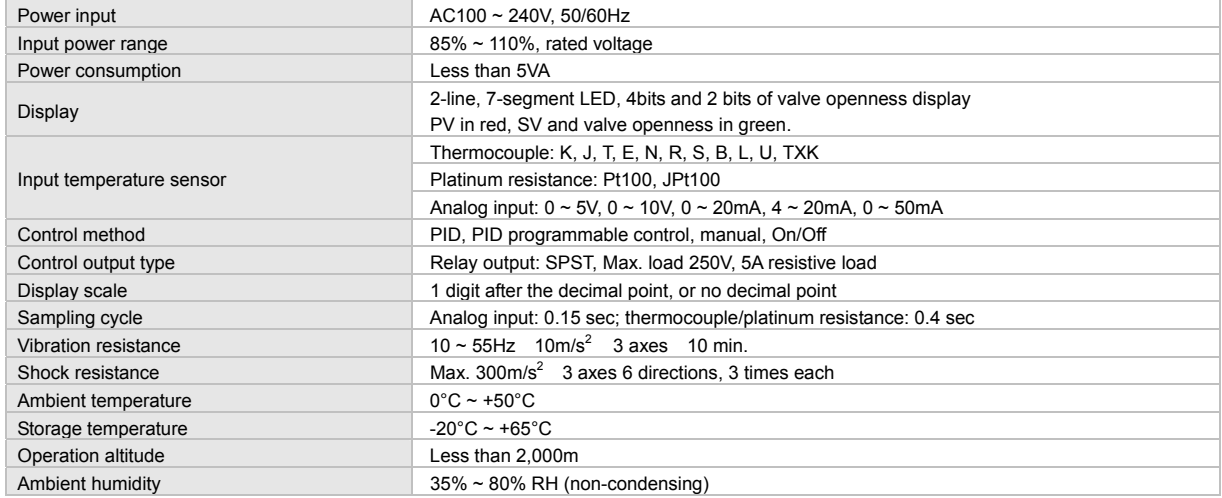

## ■ Setting up Parameters

Switching Modes: DTV is in the operation mode when the power is switched on, displaying PV and SV. Press <sup>serp</sup> for more than 3 seconds to enter the initial setting mode. Press <sup>ser</sup> for less than 3 seconds in the operation mode to enter the regulation mode. Press <sup>ser</sup> once in the regulation or initial setting mode to return to the operation mode.

Selecting parameters: In the operation, regulation or initial setting mode, press **Q** to select parameters for setup.

Setting up number parameters: Find the parameters to be set up or modified. Use **LOC** to modify the settings. Press LO to move to the desired digit to be modified and the digit will flash. Press **SET** to complete and save the setting.

Setting up non-number parameters: Find the parameter to be set up or modified and use **to be** to modify the setting. The parameter will flash at this time. Press **SET** to complete and save the setting.

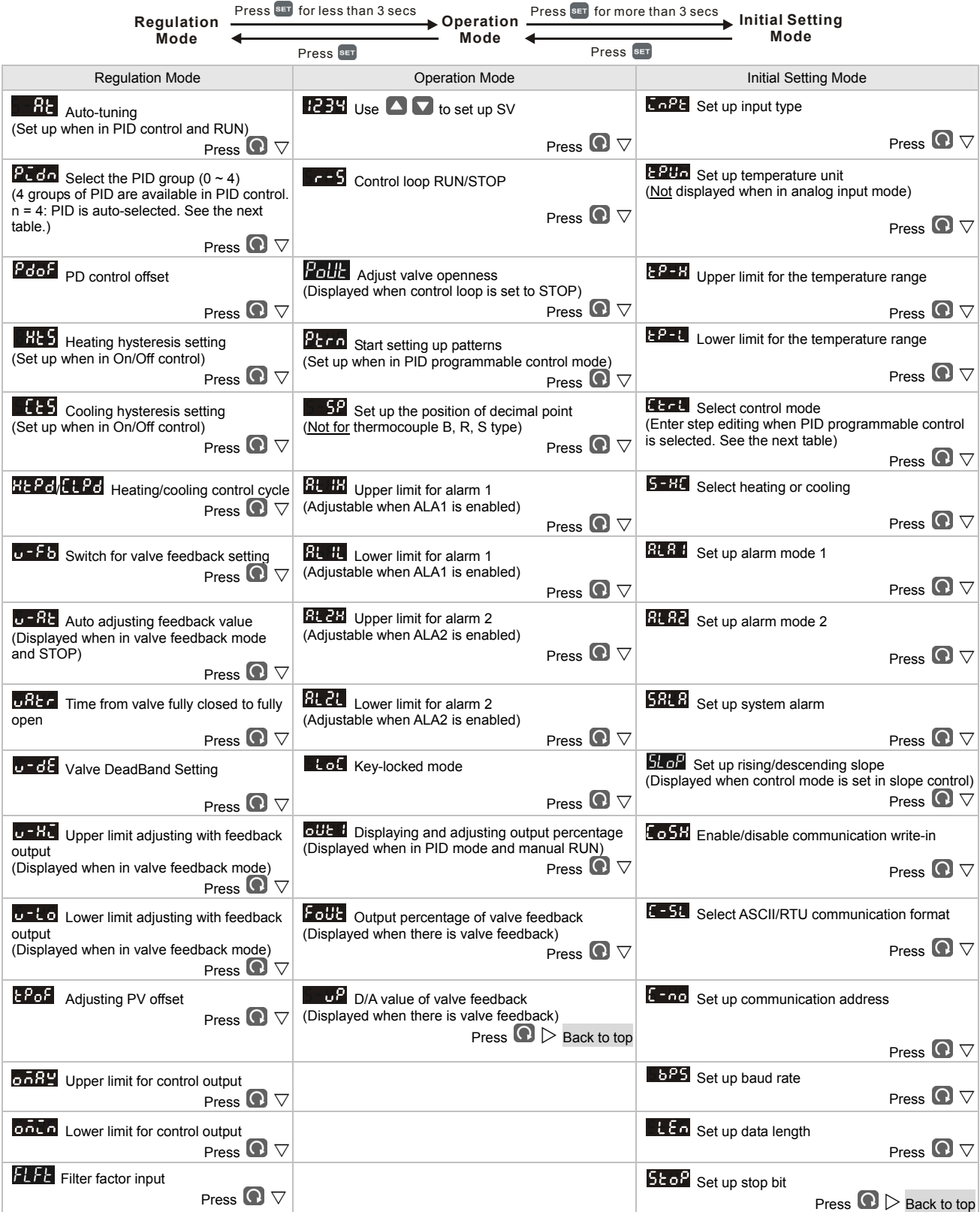

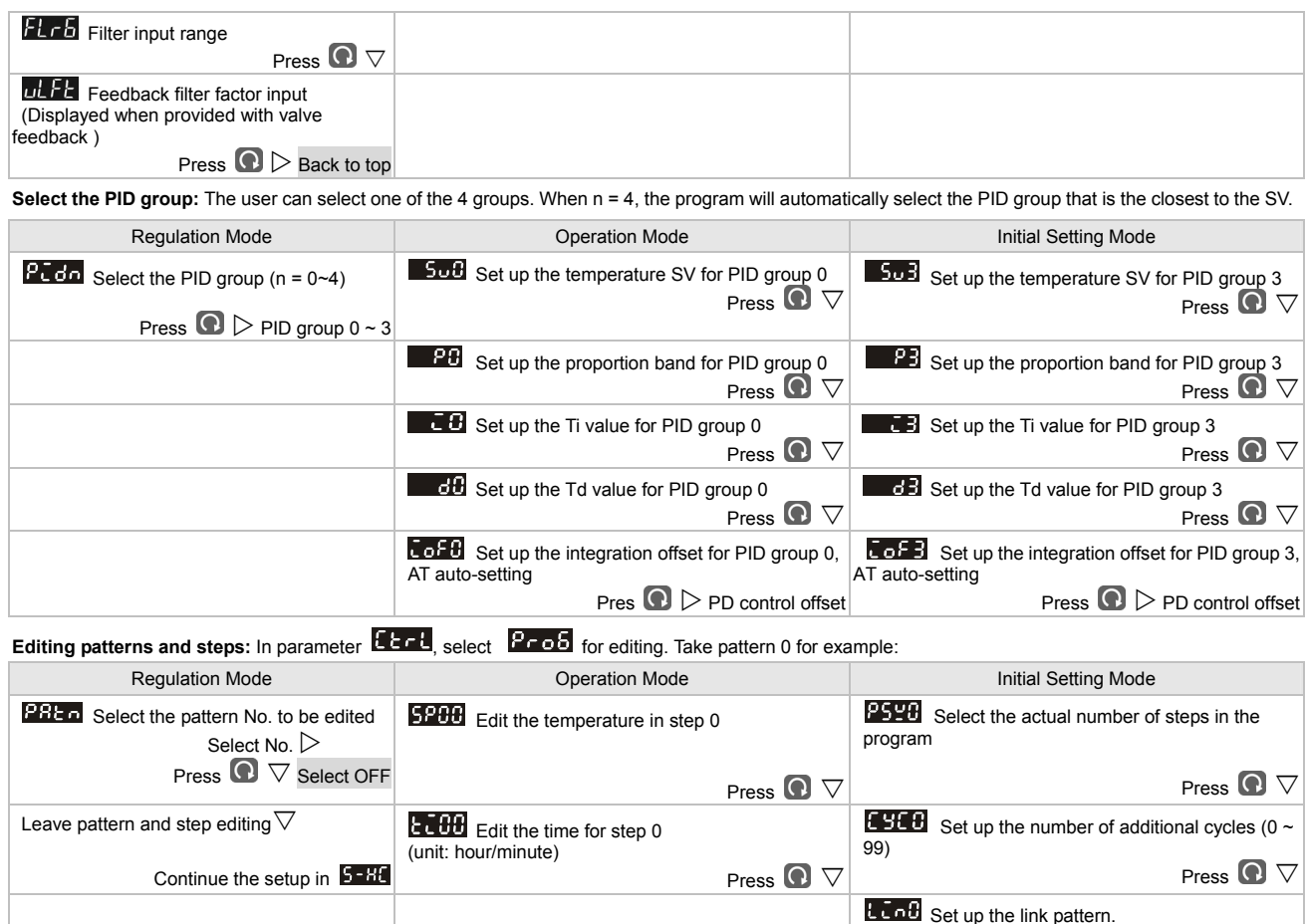

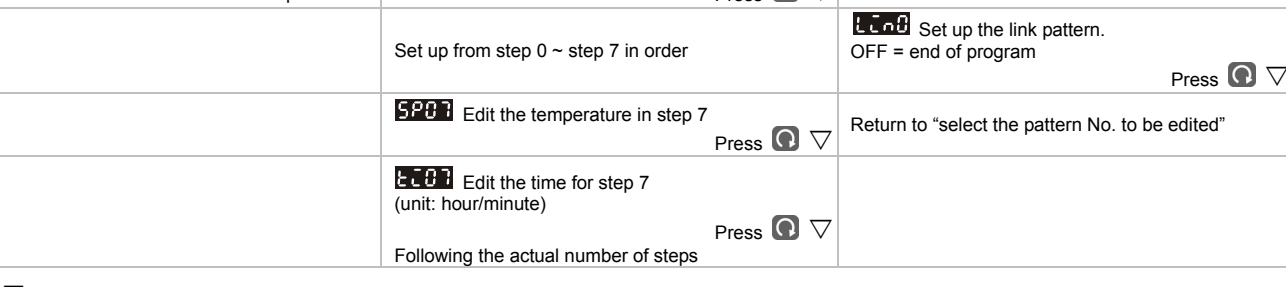

## ■ Output Control

DTV offers heating and cooling outputs.

In parameter **DECCL**, you can select either to operate heating control or cooling control. Select **ECCLL** for heating output and **LCCLL** for cooling output.

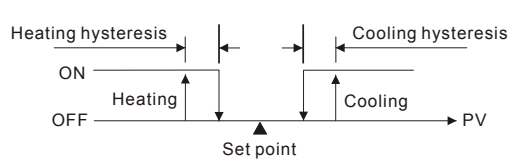

**Figure 1: Output operation when in On/Off control**

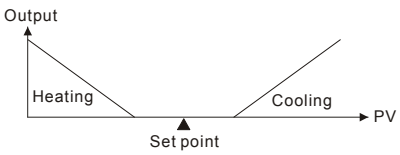

**Figure 2: PID control**

#### **Key-locked Function**

: Lock all the keys on the panel.

: Only SV can be modified.

: Only SV and auto/manual mode can be modified (The control mode has to be PID control).

Press  $\overline{\text{ }^{8}}$  and  $\overline{\text{ }^{6}}$  at the same time to unlock the keys.

## ■ Types of Temperature Sensors & Temperature Range

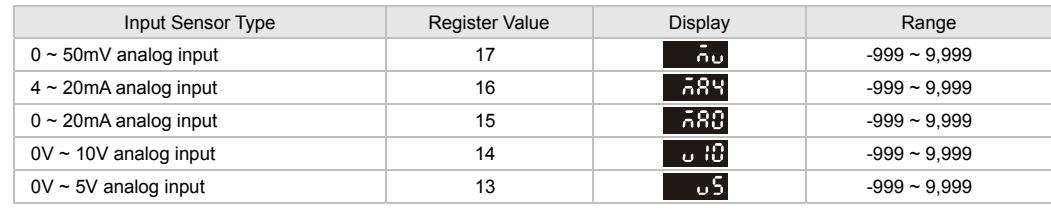

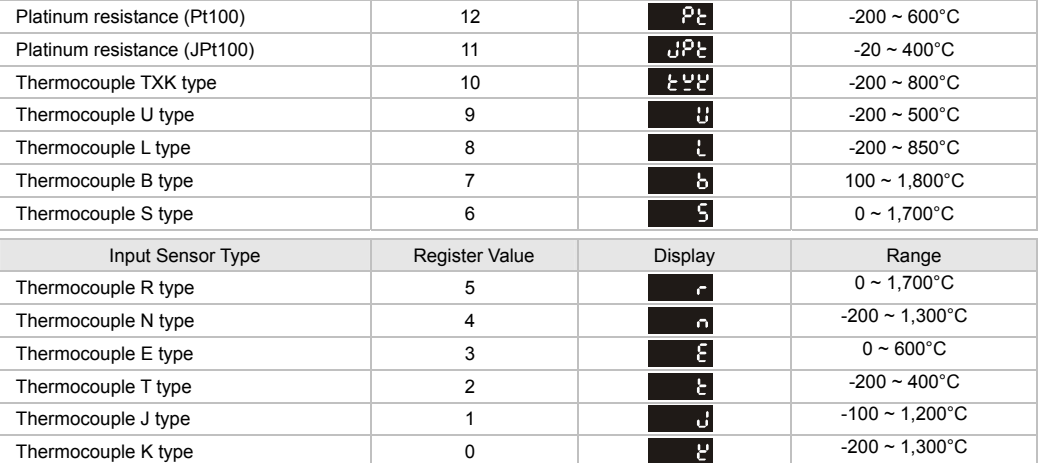

Note 1: The current input is built-in with a 249Ω precision resistor. See "How to Set up Current Input" section.

Note 2: The default setting is Pt100 input.

Note 3: To display the decimal point, you have to set up the parameter  $\Box$  (in the operation mode). The decimal point display is available for all modes except for thermocouple B, R, and S type.

Note 4: The range for analog input is -999 ~ 9,999. Take 0 ~ 20mA for example, -999 refers to 0mA input and 9,999 refers to 20mA input. If we change the range into 0 ~ 2,000, 0 will thus refer to 0mA input and 2,000 refers to 20mA input (1 display scale = 0.01mA).

## **Alarm Output**

DTV offers 2 groups of alarm outputs and 17 modes for each group under the initial setting mode. When the PV exceeds or falls below SV, the alarm output will be enabled. See the table below for the 17 alarm output modes.

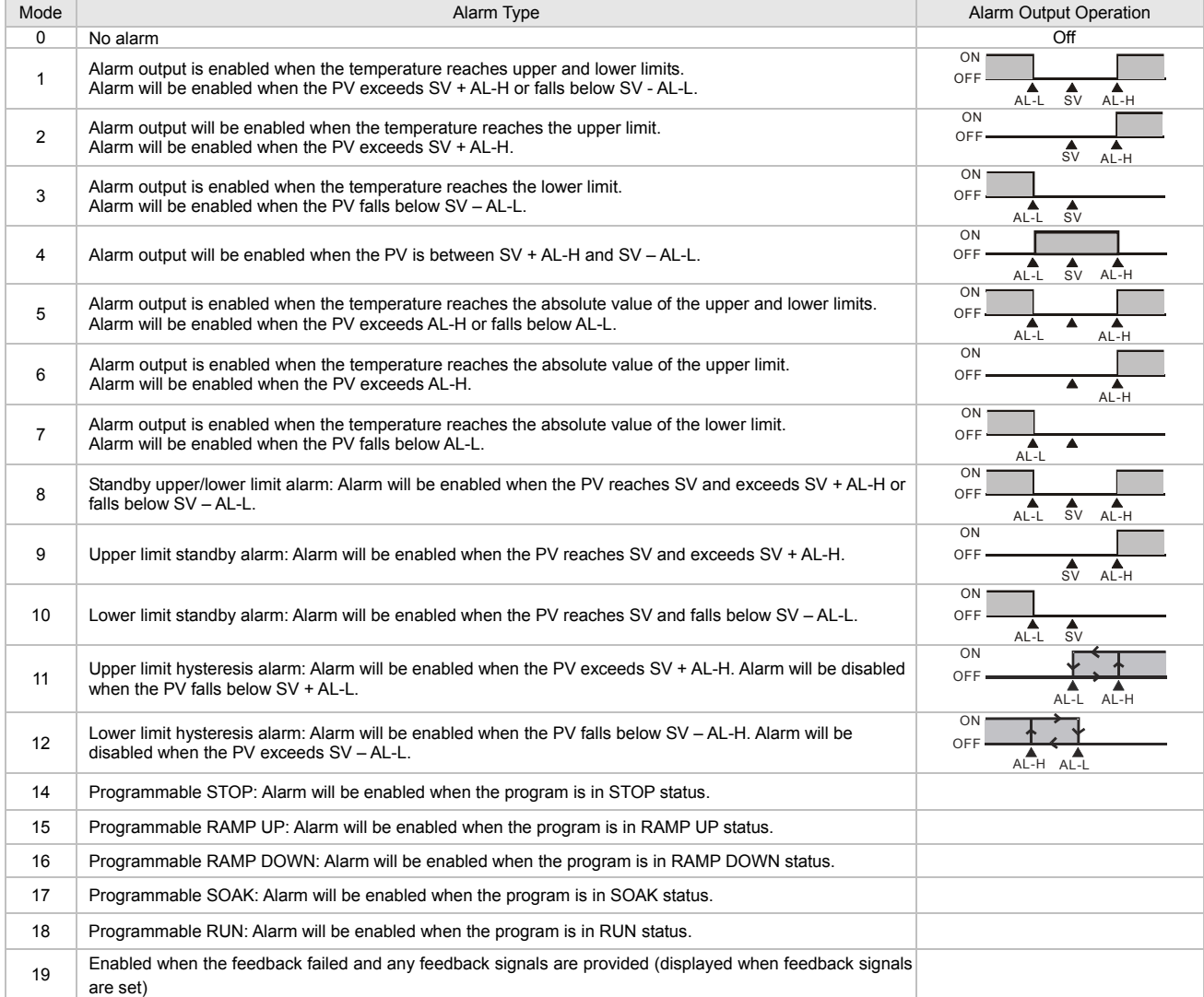

Note: AL-H and AL-L include AL1H, AL2H and AL1L, AL2L. There is no mode 13 (reserved for CT function).

## **PID Programmable Control**

**Functions and Parameter Setting:** 

The PID programmable control includes 8 patterns (Pattern  $0 \sim 7$ ). Each pattern contains 8 steps (Step  $0 \sim 7$ ) and parameters: link pattern, cycle and the number of steps.

Start Pattern **Ptrom**: This parameter can be set in the operation mode. The user can set up which pattern is the start pattern for the programmable control. This function is only available when the program is in STOP status.

**Step:** Includes the settings of the two parameters, set point X and execution time T, indicating that the set point (SV) has to rise to temperature X after the period of execution time T. If the result of the set point X is the same as that of the previous setting, the process is called Soak; otherwise, it is called Ramp. Therefore, the programmable control is also known as Ramp/Soak control.

The default setting of the first step program is Soak control. The temperature will first rise to the set point X and remain at X. The total execution time is T. Link Pattern: For example, if the parameter **LLOB** is set as 2, it refers to the execution of pattern 2 will follow the execution of pattern 0. If the link pattern

is set as **o**ff, it refers to the program will end after the execution of the pattern is completed and the temperature will remain at the SV for the last step.

Cycle: The additional number of cycles for a pattern. For example, if the parameter **ESEY** is set as 2, it refers to pattern 4 has to execute twice additionally, totaling the executions to 3 times including the original one.

The Number of Steps: The number of steps in each pattern (range: 0 ~ 7). For example, if the parameter **1952 F** is set as 2, it refers to pattern 7 will execute step 0 ~ step 2 and other steps will not be executed.

### **The Execution:**

1. When the parameter  $\begin{bmatrix} 1 & -5 \\ -1 & -5 \end{bmatrix}$  is set as  $\begin{bmatrix} 1 & -1 \\ -1 & -1 \end{bmatrix}$ , the program will start its execution from step 0 of the start pattern.

2. When the parameter is set as, the program will stop and the control output will be disabled.

- 3. When the parameter  $\frac{1}{\sqrt{1.5}}$  is set as  $\frac{1}{\sqrt{1.5}}$  the program will stop and the temperature will stop at the SV before the program stops. When you select  $\mathbf{r}$  again, the program will execute again from step 0 of the start pattern.
- 4. When the parameter  $\frac{1}{\epsilon}$  is set as  $\frac{1}{\epsilon}$  is set as  $\frac{1}{\epsilon}$  the program will stop and the temperature will stop at the SV before the program stops. When you select  $\lceil r \rceil$  again, the program will resume the step before the program stops and execute by the remaining time.

#### **Display:**

In PID programmable control, some SVs are re-set as P-XX. P refers to the current pattern and XX refers to the current step. Press  $\Box$  to modify the display.

Select  $\overline{\phantom{a}}$  and press  $\frac{2\pi}{4}$ . SV will display the target temperature for the current step.

Select  $\overline{c}$   $\overline{c}$  and press  $\frac{2\pi}{3}$ . SV will display the remaining time of the current step.

### **PID Control**

In PID control, you can select any one of the 4 groups of PID parameter (P, I, D, IOF). After auto-tuning, the PID value and the temperature SV will be stored into the selected PID parameter.

**PL 89** ~ PL 89: PIDn, n = 0 ~ 4. 0 ~ 3 are the corresponding selected PID parameter. PL 89 refers to auto-selected PID and the program will automatically select a most useful PID parameter based on the current SV. SV displays will be  $\overline{5}$ ud ~  $\overline{5}$   $\overline{5}$  corresponding to n = 0 ~ 3.

**508**  $\sim$  503: The SV for the selected PID parameter, can be set by the user or auto-generated by auto-tuning.

## **U** Valve Control

Heaters and coolers can be used to control the temperature and the openness of the valve in order to control the flow of the medium. Current and voltage can control the openness of the valve; however, the most direct and economic way to control the openness of the valve is the relay. To control the valve by voltage and current, you can use the DTB series analog output controller. If you tend to use relay for the control output, you have to choose the valve function in DTV series. The two control outputs are relay output for the forward/reverse running of the motor to drive the opening and closing of the valve. Control output1 controls the opening of the valve and control output 2 controls the closing of the valve in order to adjust the position of the valve. In order to detect the position of the valve, DTV is able to receive "feedback signal" and "no feedback signal". When there is no feedback signal and the valve is fully open, control output 1 will output continuously. If at the moment the valve is fully closed, control output 2 will output continuously. If the valve you use is with feedback output, you can connect the output of the valve to the feedback part of DTV and set ut for the one to precisely control the openness of the valve. If there is no feedback signal or the feedback signal is incorrect, and the pre-set openness of the valve is not reached after twice as long as the time set in the parameter uft r, the program will automatically switch back to the no feedback state. To ensure the correctness of the valve control, please make sure that you have set up the parameters below:

**Batce**: Time required from the valve fully closed to fully open. This parameter has to be correct when the valve is without feedback signal; otherwise, the accuracy for the temperature control will be affected. The PID control will correspond to the openness of the valve according to the setting of this parameter.

**u** - d<sup>E</sup>: DeadBand value of the valve. The parameter is to prevent frequent movement of the valve. For example, assume the DeadBand is 4%, PID control will correspond to the openness of the valve within 4% and the valve will not move within the range unless the value is accumulated and exceeds 4%. If the DeadBand value is too small and the valve is set to have feedback signals, moving back and forth of the valve will shorten the life of the valve motor.

**u**  $\cdot$  **Fb**: With or without feedback signals.

When  $\overline{u - Fu}$  is set as "On", it refers to "with feedback signals" and the following parameters will be displayed.

- a) **u** Rt<sub>i</sub> Automatically adjusting the upper/lower limit of the valve feedback. This parameter will only be displayed when **inclusify** is set as **StoP**. When this parameter is set as On, the relay will enable the forward and reverse running of the motor in order to calculate the time needed from the valve fully closed to fully open and the feedback signal of fully closed and open. The feedback signal is the hardware D/A value of the valve control, which is for the calculation of the valve controller.
- b)  $\overline{u}$   $\overline{B}$  Upper limit of the valve signal. Set  $\overline{u}$   $\overline{B}$  as "On", can be set automatically or manually
- c)  $\frac{u L u}{2}$ : Lower limit of the valve signal. Set  $\frac{u H}{2}$  as "On", can be set automatically or manually.

## Auto/Manual Mode Switch

A/M indicator On refers to manual mode; A/M indicator Off refers to auto mode. Besides On/Off, PID, programmable and manual controls, the valve control is also able to forcibly switch to manual control (fixing the openness of the valve, unit: % from valve fully closed to fully open) when in PID control mode. You simply need to press and PID control mode to switch to manual mode and A/M indicator will be On. Press and gain to return to PID control and A/M indicator will be Off.

## Slope Control

Set the rising slope of temperature (unit: degree/minute) to control the rise or descent of temperature to the set value following to the given slope. Select control mode  $\sqrt{L}$  and set to slope control, then proceed to set the rising slope  $\sqrt{L}$ 

## **I**I Input Signal Filter

Noise can be screened by the filter function. The setting procedures are listed below.

- Filter factor **FLTE:** This parameter should be set under the regulation mode. The default value is 8. When the value is greater, the filtering effect will be better but the response time will take longer.
- Filter range **FL Fot** This parameter should be set under the regulation mode. The default value is 5.0 (unit: degree). When the value is set to 5.0, it means the filter function will be enabled when the temperature variation is within 5.0 degrees. If the variation exceeds the set range, a new value of temperature will be set.

Filter factor for valve feedback **ull hetatic This parameter should be set under the requiation mode. The default value is 8. It will be displayed when there is a** valve feedback.

## ■ Control Loop **EES**: Close/Run/Hold

There are three statuses of control valves, as listed below.

Close  $\overline{L}{L_0}$  Force valves to close.

Run **run**: Open valves in certain degree according to the output value given by a corresponding control mode.

Hold **Hold**: Maintain the current valve openness. Users can set the parameter **Potte** for simulated valve openness adjustment for reference purposes for control. The adjustment will not change the valve openness. This function is normally used when there is no feedback signal.

## **Upper/Lower Limits of Valve Openness**

Assume we would like the maximum openness of the valve to be 80% and the minimum to be 20%, set the parameter **and the as 80 and and n** as 20. and the valve openness of PID control, programmable control and manual control will fall within this range.

## **RS-485 Communication**

- 1. Supports transmission speed 2,400bps, 4,800bps, 9,600bps, 19,200bps and 38,400bps; does not support communication format 7, N, 1/8, E, 2/8, O, 2. Communication protocol: Modbus (ASCII or RTU). Function: 03H (able to read max. 8 words in the register), 06H (able to write 1 word into the register), 01H (able to read max. 16 bits of data), 05H (able to write 1 bit into the register).
- 2. Address and content of the data register.

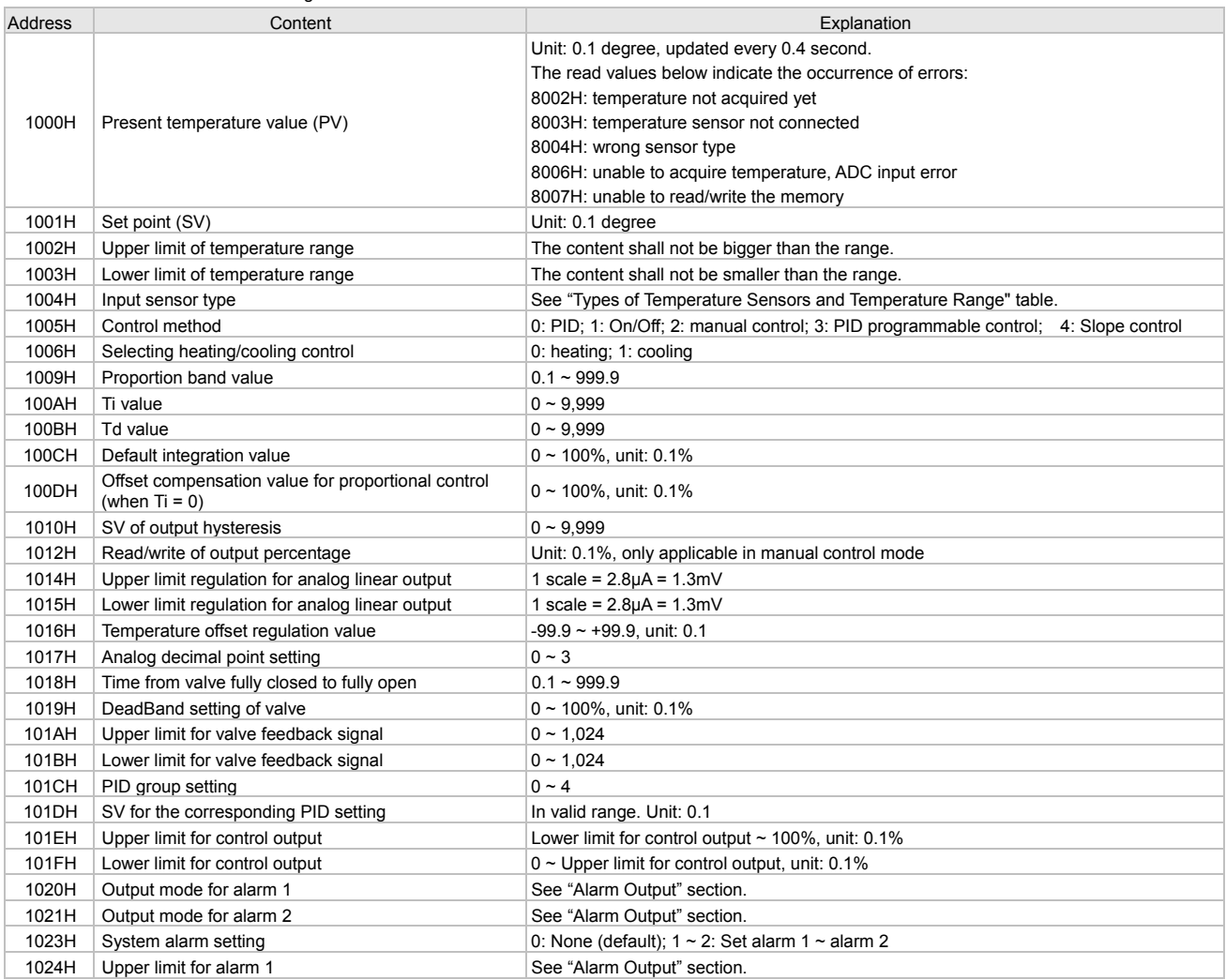

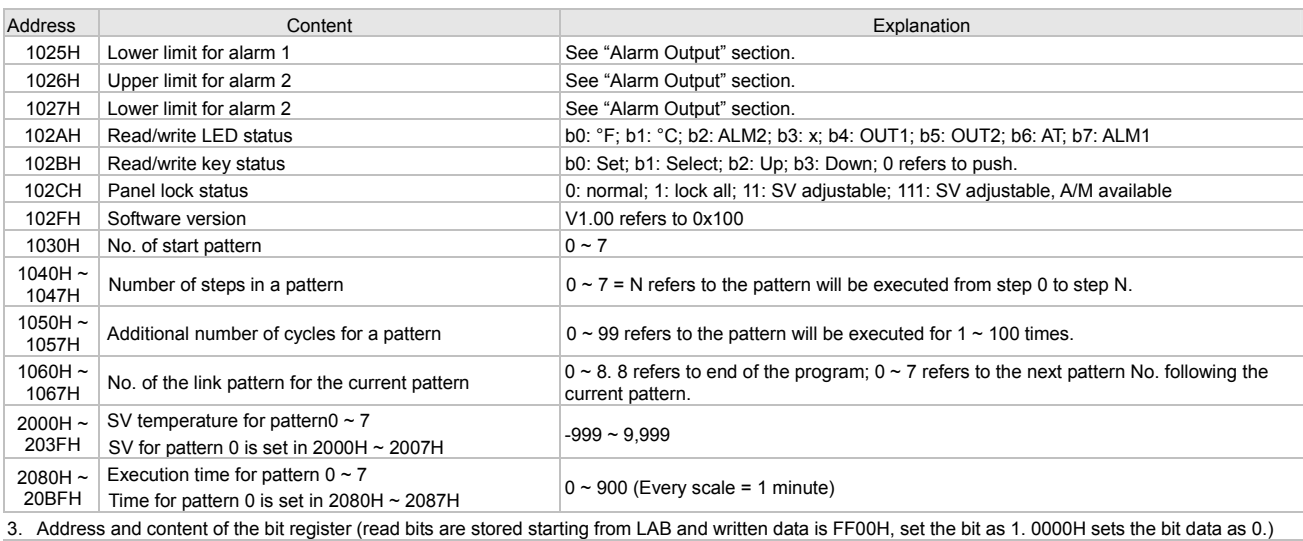

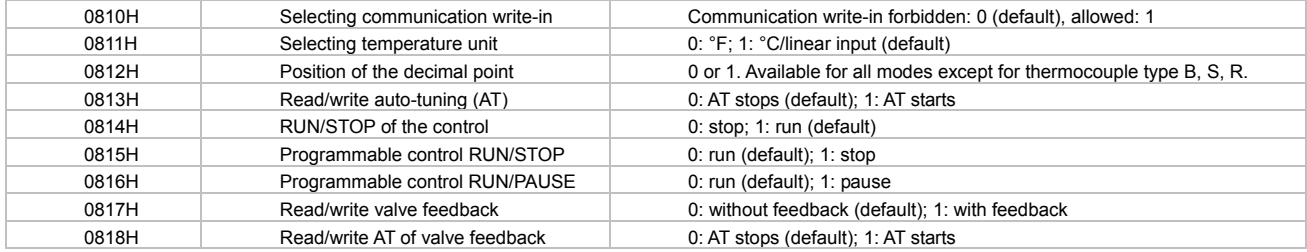

4. Communication transmission format: command 01: read bit, 05: write bit, 03: read word, 06: write word.

#### **ASCII Mode**

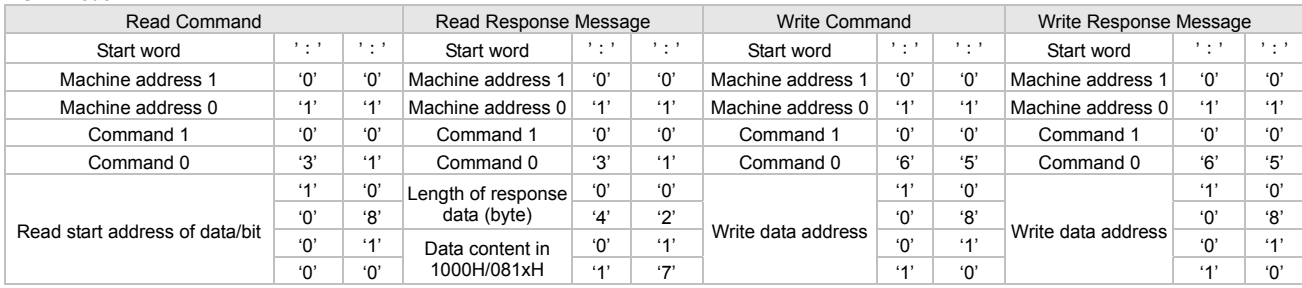

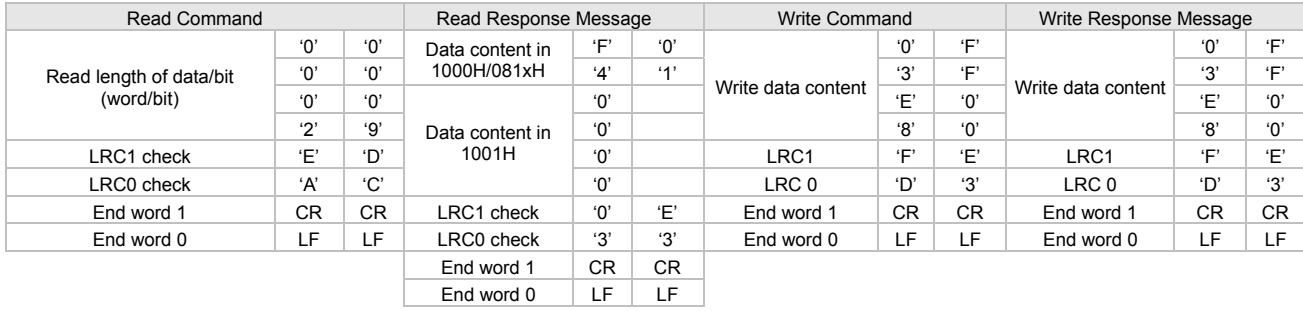

LRC check: Sum up from "machine address" to "data content", e.g. 01H + 03H + 10H + 00H + 00H + 02H = 16H. Obtain 2's complement EA.

### **RTU Mode**

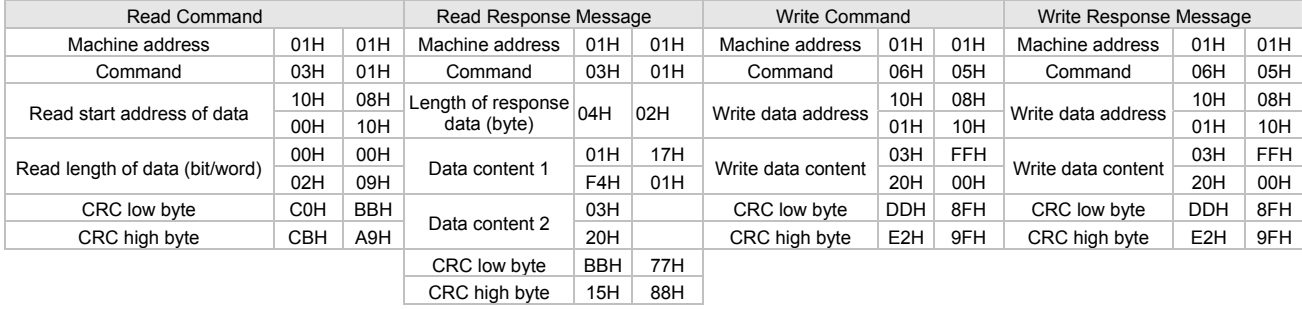

CRC (Cyclical Redundancy Check) is obtained by the following steps.

1. Load in a 16-bit register FFFFH as the CRC register.

2. Do an exclusive OR operation of the first byte of the data and low byte of CRC register, and place the operation result back to the CRC register.

- 3. Right shift the bits in the CRC register and fill the high bits with "0". Check the removed lowest bit.
- 4. If the removed lowest bit is "0", repeat step 3. Otherwise, do an exclusive OR operation of the CRC register and the value A001H and place the operation result back to the CRC register.
- 5. Repeat step 3 and 4 until the 8 bits (1 byte) are all right shifted.
- 6. Repeat step 2 and 5 and calcualte all the bits to obtain CRC check.

Please be aware of the high/low byte transmission order in the CRC register.

- 1. Insert DTV into the panel cutout
- 2. Insert the mounting bracket into the mounting groove at the top and bottom of DTV.
- 3. Push the mounting bracket forward until the bracket stops at the panel wall.
- 4. Tighten the screw.

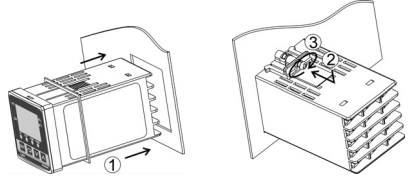

## $\blacksquare$  Dimensions

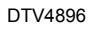

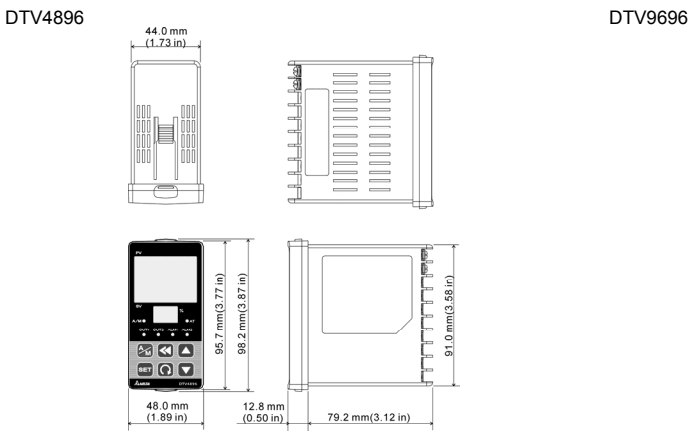

## ■ How to Mount ■ How to Install Mounting Bracket

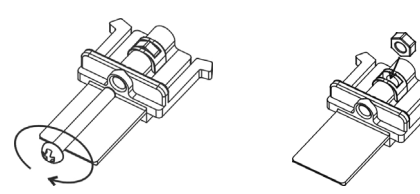

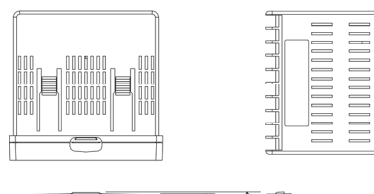

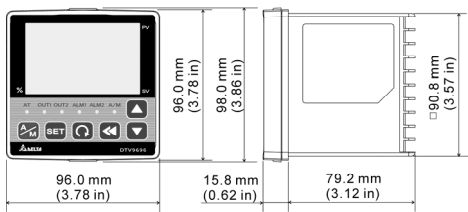

## ■ Panel Cutout ■ Terminals

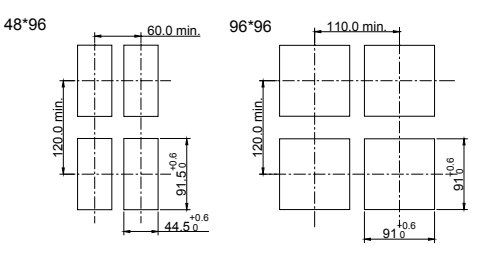

## ■ How to Set up Current Input

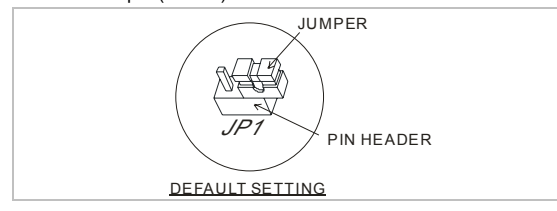

DTV4896/DTV9696 DTV4896R/DTV9696R

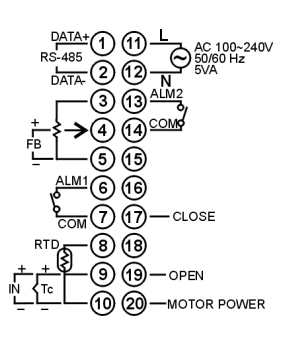

For normal input (default)  $C$ urrent input (4 ~ 20mA, 0 ~ 20mA)

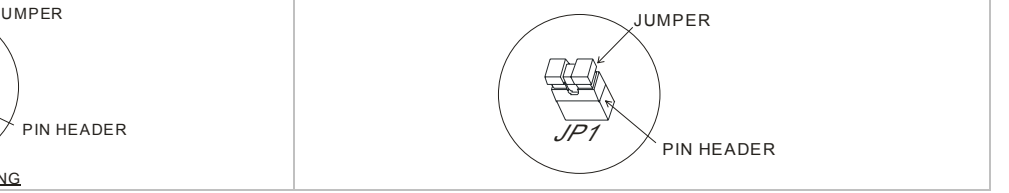